# **A JOTSA Example**

# **Steven Robbins**

# **November, 1996 last updated January, 1998**

**Technical Report CS-96-13**

**Abstract.** This technical report is an introduction to JOTSA.

Division of Computer Science The University of Texas at San Antonio San Antonio, TX 78249

January 23, 1998 at 1:23 pm

# **1 An introduction to JOTSA**

JOTSA is a Java package for animation that is based on the path-transition paradigm [1]. JOTSA uses a JotsaAnimationApplet class that extends the Java Applet class. To write a simple JOTSA animation, you create an instance of a class that extends the class JotsaAnimationApplet. The resulting applet can be run using an applet viewer or a browser.

You must specify what will remain fixed on the display and what will move. The fixed part is put into a Java Image called JotsaBackGround and each moving part is specified by an instance of the JOTSA class JotsaAnimationObject. In the simplest case a JotsaAnimationObject consists of an image to display, a path along which the image is to move, a speed of movement, a level number and a key. The level number determines the order in which the moving objects are displayed and therefore which objects hide others from view. The key is used to remove the object.

JOTSA manages the collection of JotsaAnimationObjects in a list sorted by increasing level number. To display moving objects, you need to perform the following steps for each object.

- 1. Create an instance of the class JotsaAnimationObject, setting the initial position, a level number and a key.
- 2. Specify the image to be displayed.
- 3. Specify the path along which it is to move.
- 4. Specify the speed at which it is to move.
- 5. Insert the object in the collection.
- 6. Activate the object.

The rest of this report develops two examples that cover the minimal information needed to write an animation using JOTSA. More details can be found in another technical report.

# **1.1 A Simple Example**

Example 1 shows a simple use of JOTSA. The applet displays a small window and a single button marked Do It. When the button is pushed, a small red disk appears in the upper left portion of the window and the button label is changed to Move It. When the button is pushed a second time, the object moves diagonally down the window growing larger as it moves. The button label is reset to Do It.

```
/*
   - Applet code in the code of the code of the code of the code of the code of the code of the code of the code o
           width = 200 height = 200>
   -
applet	
 \ast/package jtest
import java.awt.*;
import java.awt.image.*;
import java.applet.*;
import jotsa.*;
public class simple extends JotsaAnimationApplet 
   Button doit
   JotsaAnimationObject obj
   Color C = Color.read;int start_x = 20;int start_y = 10;
   int end_x = 135;
   int end_y = 135;
   int start_size = 20;
   int end_size = 30;
   int move_time = 5000;
   public void init 
      super.int();
      setLayout (new BorderLayout ());
      add("South", doit = new Button("Do It"));add('Center'',JotsaDefaultCanvas);validate();
      JotsaInitImages();
      JotsaWriteBackgroundString("A simple JOTSA example", 20,80, Color.blue);
      JotsaWriteBackgroundString("using JOTSA "+JotsaVersion, 20, 100, Color.blue);
      obj = new JotsaAnimationObject(start_x,start_y,this);
      obj.SetFillOval(stat_size, start_size, C);obj.SetPositionCentered();
      obj.PathCreateAlongLine(start_x,start_y,end_x,end_y);
      obj.SetSizeLinear(start_size,end_size);
   \sim \sim \simpublic boolean action (Event e, Object arg) {
      if ("Do It".equals(arg)) {
          System.out.println("Do It Pushed");
         doit.setLabel("Move It");
          JotsaRemoveAllObjects
         obj.Deactivate()JotsaInsertObject(obj);
         JotsaForceRedisplay
         return true
      λ

      if ("Move It".equals(arg)) {
         System.out.println("Move It Pushed");
         doit.setLabel("Do It");
          obj.TimesSet(move_time);
          obj.ActivateDelay();
          JotsaForceRedisplay();
         return true
      }
      return super. action(e, arg);}
\mathcal{F}
```
Example 1: A simple JOTSA animation.

# **1.2 The Applet**

The user-written JOTSA applet extends the JOTSA class JotsaAnimationApplet. Its init method should call super. init () to initialize the various data structures that are needed. In the simplest cases all of the drawing is done in an instance of the JotsaCanvas class called JotsaDefaultCanvas. The canvas should be inserted into the layout of the applet. A call to validate() is necessary to make sure that the canvas has had its size set. Then a call to

```
JotsaInitImages-
```
sets up the images JOTSA uses for buffering.

# **1.3 Creating a Background Image**

The background image contains the part of the display that does not change. You can draw a string to it using

```
public JotsaAnimationObject JotsaWriteBackgroundString(String str,
         int x int y Color C-
```
You specify the string, the position of the start of the string and its color. In the example, a blue string is drawn. You can also draw a line in the background using:

```
public JotsaAnimationObject JotsaWriteBackgroundLine(int x1,
         int y int x int y Color C-
```
# **1.4 Creating a JotsaAnimationObject**

A JotsaAnimationObject is created with a constructor that is given the initial x and y coordinates, a level number, a key and the applet. For example:

```
obj  new Jotsa <del>Animation</del> Colored the Colored Carly at the s<sub>tart</sub>e colored the start of the start of the start of the start of the start of the start of the start of the start of the start of the start of the start of th
```
As in the example, the level and key can be omitted and they will be assigned automatically. The coordinates (start\_x, start\_y) gives the position of the object before it starts moving. Objects are drawn on the screen in order of increasing level number, which is an integer. Objects with higher level number are drawn on top of those with lower level number. All objects are drawn on top of the background. The order for objects with the same level number is arbitrary. You can change the level number of a JotsaAnimationObject using the set\_level method of the object, for example:

```
objsetlevel velcurrentlevel in the set of the set of the set of the set of the set of the set of the set of th
```
However, the level can only be set before the object is inserted in the list of objects to be displayed. The key is used to remove the object from the list.

If you do not want to bother with level numbers or keys, Jotsa can take care of them for you. Just omit the level number and key from every constructor if JotsaAnimationObject and the next available level number and key will be assigned. This is done in Example 1.

```
obj  new JotsaAnimationObjectstartxstartythis-
```
### **1.5 Setting the Image to be Displayed**

JOTSA supports several methods of associating an image with a JotsaAnimationObject and only the simplest of these are described here. You can provide your own custom image to a JotsaAnimationObject by creating an object of type Image and passing it to the JotsaAnimationObject for display. Use:

```
public void Setimage images implied to the set of the set of the set of the set of the set of the set of the s
```
For example:

objective and the settlement of the settlement of the settlement of the settlement of the settlement of the se

Alternatively, the JotsaAnimationObject can draw an image chosen from a set of supported object types. Some of these are set with the following methods from the class JotsaAnimationObject.

#### **Simple Shapes:**

```
public void SetDrawOvalint width int height Color C-

public void SetFillOvalint width int height Color C-

public void SetDrawRectint width int height Color C-

public void SetFillRectint width int height Color C-

public void SetDrawArc(int width, int height, int startang,
                            intervals are contained as a set of \mathcal{L}public void SetDrawSector(int width, int height, int startang,
                            intervals are contained as a set of \mathcal{L}public void SetFillSector(int width, int height, int startang,
                            intervals are contained as a set of \mathcal{L}public void SetDraw Polydon Polydon Polydon Polydon Polydon C-1
public void SetFillers regular poly and regular regular regular color C-
public void SetDrawPolyth xpost in the property of the set \{1,2,3,4\}public void SetFill Polynome sponse in the property of the set of \mathcal{C}public void SetDraws stringstring string structure strings
public void SetDrawStringsString str Color C-
```
The width and height have the same meaning as in the corresponding Java methods. You can set the color to use for the image. Example 1 creates a disk that is 20 pixels wide and 20 pixel high. For arcs and sectors the startang is the starting angle in degrees with 0 degrees at the 3 o'clock position. The arcang is the number of degrees in the arc and angles increase in the counterclockwise direction.

For some objects the position can be specified in several ways. For rectangles and ovals the default position refers to the upper right corner of the (bounding rectangle of the) object. For arcs, sectors, and polygons it refers to the center of the object. For strings it refers to the lower left corner of the object. For ovals, rectangles and strings you can change the meaning of the position to refer to either the center of the object or the right side of the object using one of the following methods from JotsaAnimationObject:

```
public void setPosition Centered Centered and Center
public void SetPosition Right Public SetPosition
```
For example, to create a red circle of diameter 30 pixels with center at  $x = 50$  and  $y =$ 70:

```
obj  new JotsaAnimationObject

this-

obj.SetDrawOval(30,30,Color.red);

objects that is a contract of the contract of the contract of the contract of the contract of the contract of
```
For right justified ovals and rectangles the position refers to the upper right corner of the (bounding rectangle of the) object. For strings it refers to the lower right corner of the string.

### **Strings:**

You can specify the properties of a string or you can use the default ones. The following methods can be used to change the string properties:

```
public void ResetFontint fontsize-

public void ResetFontString fname int fstyle int fsize-

public void Reset and String stringstrings strings strings strings to the string string string string string s
public void ResetColor Color Color Color Color Color Color Color Color Color Color Color Color Color Color Colo
```
The first of these changes only the size of the font while the second changes the font name and style. For example, to create a blue string, "This is my string" which is centered at  $x=100$ and y=200 in an italic Times Roman font of size 30, you could use the following:

```
object to the contract of the contract of the contract of the contract of the contract of the contract of the c
objects that is my string that is my string that is my string that is my string that is my string-form \mathcal{S}objective contract the contract of the contract of the contract of the contract of the contract of the contract of the contract of the contract of the contract of the contract of the contract of the contract of the contrac
objective formulation of the set of the set of the set of the set of the set of the set of the set of the set o
```
Any object other than a string or line can have a string displayed at its center by using ResetString to associate a string with the object. For example, the following specifies an oval with width 50 and height 30 with the upper left corner at  $x=100$  and  $y=200$ . The color of the oval is blue and the green string "Hi" in a Times Roman font of size 10 is in the center of the oval.

```
obj = new JotsahrimationObject(100, 200, this);obj.SetDrawOval(50,30,Color.blue);
obj.ResetString("Hi");
obj.ResetColorString(Color.green);
obj.ResetFont("Times",Font.PLAIN,10);
```
**Lines:** Lines are specified differently to allow each end of the line to be moved independently. A line is specified with:

```
public void SetDrawLine (JotsaAnimationObject 11, int l1_x, int l1_y,
                        JotsaAnimationObject 12, int 12_x, int 12_y,
                        Color C):
```
This draws a line between the two given JotsaAnimationObjects. The integer parameters specify the position of the endpoints of the line relative to the position of the objects.  $11_x$ is the x offset of the first endpoint of the line from the position of the object 11. If the objects 11 and 12 have their images set to null with set\_image(null), or they are not inserted in the collection of objects to be drawn, they will not be drawn. The purpose of these two objects is to control the endpoints of the line. Each end of the line can have an optional arrow either drawn with two lines or with a solid triangle. The methods to set these are:

```
public void SetFrontArrow(int width, int height, Color C);
public void SetFrontArrowSolid(int width, int height, Color C);
public void SetRearArrow (int width, int height, CoIor C);
public void SetRearArrowSolid(int width, int height, Color C);
```
The front of the line refers to the end of line linked to the first object and the rear is the end linked to the second object.

**Multi-Line Strings:** You can specify a multi-line string by including line terminators in the string.For example, a 3-line string can be specified with:

```
obj.SetDrawString("This is line one\nThis is line two\nLine three");
```
By default, the position of a multi-line string refers to the lower left corner of the first line of the string. If the multi-line string is centered, the position refers to the center of the string. If it is right justified, the x-position is the right end of the longest string and the y-position is the bottom of the first line.

# **1.6 Setting the Path of the Image**

The path of the image can be set in one of several ways. In each case a method from the JotsaAnimationObject class is used.

#### **a) Specifying the points on the path**

You can calculate the coordinates of the path and pass two arrays to the image object giving the path. The length of the <sup>x</sup> array determines the length of the path.

```
public void PathSetint x
 int y
-
```
#### **b) Smooth motion along a straight line:**

You can have the animation object calculate the path along a line with given endpoints using

public void PathCreateCreateCreateCreateCreateCreateCreateCreateCreateCreateCreat

In the example, the path is set to be a straight line between the points (20,10) and (120,120).

#### **c) Controlled motion along a polygon:**

You can also specify a polygon along which the object is to move. You can do this with

```
public void PathPolySetint x
 int y
-
```
The two arrays represent the x and y coordinates of the vertices of the polygon.

#### **d) Motion linked to another object:**

Lastly, you can link the object to another animation object so that the two objects move together. You specify the object to link to and the offset from that object's coordinates.

```
public void PathSetLinkedanimationobject ani int x int y-
```
### **1.7 Changing the Object Along the Path**

After the path has been set, the properties of the object can be set to change along the path. Some of the methods available to do this are:

```
public void SetSizeLinear(int dimenx_start, int dimenx_end,
                           int dimeny start, int dimeny end);
```
which sets the x-dimension to vary linearly from dimenx\_start to dimenx\_end and similarly sets the y-dimension to vary.

public void SetScaleLinear(int scx\_start, int scx\_end, interval interval interval interval interval interval interval interval interval interval interval interval in

which is similar to the above but also affects objects linked to this one.

```
public void SetAnglesLinearint astart int aend-
```
which causes polygons to rotate along their path from an angle of a\_start degrees to a\_end degrees.

```
public void SetStart and SetStart intervention as the set of an article in all \alpha
```
which causes the start angles of arcs to vary.

```
public void SetArcAnglesLinearint astart int aend-
```
which causes the angle of arcs to vary.

```
public void SetColorLinearColor colorstart Color colorend-
```
which causes the color of the object to vary. The RGB values are each varied linearly along the path. This is mainly useful when two of the component colors do not change or all components are equal, giving shades of gray.

```
public void SetImagesImage img
-
```
which when used with  $set$  image causes different images to be displayed along the path.

### **1.8 Setting the Speed**

The speed can be set by giving the time in milliseconds to traverse from one end of a path to the other. This is set with the following method.

 $TimesSet(inttm);$ 

Example 1 uses this method. Alternatively, you can give the time it takes to move between consecutive points on the path.

 $TimesFrameSet(doubletm);$ 

Again the time is given in milliseconds but a floating point value is used because this value is likely to be small. If the object is linked to another, the time need not be set.

For polygonal paths you can set the time for each segment of the polynomial when the path is created:

p-2000 - 100 - 2000 - 2000 - 2000 - 2000 - 2000 - 2000 - 2000 - 2000 - 2000 - 2000 - 2000 - 2000 - 2000 - 2000

where the t array gives the time in milliseconds to traverse each segment of the polygon. You can also have the object stop at each vertex before continuing along the next segment with:

```
public void PathPolySetint x
 int y
 long t
 long td
-
```
where the additional array gives the time to pause at each vertex.

The time can also be changed using the JotsaSetRate method as described in Section 1.12.

# **1.9 Putting the Object in the Collection**

The object can be put in the collection of objects to be displayed with:

public void void Johannessert (botsainsert) objectant objectant objects objects that if  $\mathcal{L}$ 

This will cause the image to be displayed at its initial position. The object can be removed with:

public void JotsaPerfection and the public void JotsaPerfection and the public void JotsaPerfection and the public void JotsaPerfection and the public void JotsaPerfection and the public void JotsaPerfection and the public

where key is the key value used when the object was created. You can remove all objects with:

```
public void JotsaPerfect void JotsaPerfect void JotsaPerfect void JotsaPerfect void JotsaPerfect void JotsaPer
```
In Example 1, a press of Do It removes all JOTSA objects and then inserts one object after its times have been set.

# **1.10 Activating the Object**

The object will start moving when it is activated:

```
public void Activate-
```
Alternatively, you can use

public void and active the public void and activities of the Delayard Contract of the Delayard Contract of the

which causes the object to start moving only after the screen is updated. In Example 1, the object is activated when the button is pushed for a second time. It is also desirable to execute the following method from the JotsaAnimationApplet class:

```
public void and the public void \rho and \rho and \rho
```
This is discussed in Section 1.12.

## **1.11 The paint Method**

JOTSA animations use double buffering. The basic paint method looks as follows:

```
public void paints, and the paints graphic control of the paints of the paints of the paints of the paints of t
      JotsaPaintStart-

      John Local Localistic Local Local Localistic Localistic Localistic Localistic Localistic Local Localistic Local
      JotsaDisplayCanvases-

      JotsaPaintEnd-

<sup>}</sup>
```
The JotsaPaintStart and JotsaPaintEnd methods just record the time so that profiling can be done. JotsaPaintLocal can be overridden so that some preprocessing can be done before the painting takes place. A use of this is shown in Example 2. JotsaDisplayCanvases calls repaint for each canvas.

Each canvas, including the default one, has its own paint method which looks like this:

```
public void paintGraphics g-

          if a graduate and the state of the state of the state of the state of the state of the state of the state of t
          Paint Start Company of the Start Company of the Start Company of the Start Company of the Start Company of the
          if if a number of the scale of the scale of the scale of the scale of the scale of the scale of the scale of t
          else PaintScaledg-

          Painter and the second second second and the second second second second second second second second second second second second second second second second second second second second second second second second second se
_____
```
JotsaPaintCanvas by default returns false, but it can be overridden in the main applet to allow the user to rewrite the paint method for any canvas. PaintStart and PaintEnd just record timing information. Most canvases are not scaled and so call PaintNorm to do the painting.

Except for some synchronization, PaintNorm looks like:

```
public void PaintNormGraphics g-

      long timenow;
      times a \Box and \Box and \Box and \Box and \Box and \Box and \Box and \Box and \Box and \Box and \Box and \Box and \Box and \Box and \Box and \Box and \Box and \Box and \Box and \Box and \Box and \Box and \Box and \Box a
      UpdateNormtimenow-
      DrawImageg-

_____
```
The timenow is just the virtual time at which the last paint from the main applet was called. UpdateNorm updates a temporary image based on the given virtual time and DrawImage copies this image to the screen.

### **1.12 How the redisplay works**

The start method of JotsaAnimationApplet starts a JotsaMasterAnimationThread that loops alternately sleeping and calling the JotsaAnimationApplet's paint method. Its default sleep time is 1 second, but this can be changed with

public void Jotsa SetDefault SleepTimeint millisec-Default SleepTimeint millisec-Default millisec-Default millisec-

Each JotsaAnimationObject has a default update time. The minimum of these is used by the JotsaMasterAnimationThread for its next sleep value. It ignores those with update time of -1. The default is used when there are no objects to be displayed, they all have value -1, or the minimum is greater than the default. If the default sleep time is used, the JotsaMasterAnimationThread calls repaint\_full(1). Otherwise it calls repaint\_clip(1). By overriding these methods you can use clipping to update the display when objects are moving.

A JotsaAnimationObject sets its update time to half of the time to move one pixel. It resets it to -1 when it is done moving.

Because the JotsaMasterAnimationThead has a long default sleep time of 1 second, the object may not seem to start moving when activate is called. You can wake up the JotsaMasterAnimationThread with the JotsaForceRedisplay () method. However, it may take up to 100 ms for this to wake it up. This is the reason for the  $\arctan\theta$ -delay() method. This will activate the object the next time the paint method is called.

Alternatively you could also decrease the default sleep time or decrease the wake up time of the JotsaMasterAnimationThread with

public void Johannesser void Johannesser millisecties and the set of the set of the set of the set of the set

JOTSA uses real time for all movements but it allows this time to be scaled to slow down or speed up the display. You can change the rate at which the animation runs by using

public void JotsaSetRatedouble r-

The default rate is 1.0. To slow down the display by a factor of 2, use: JotsaSetRate(0.5). You can also temporarily stop and restart the time with the methods:

```
public void Jotsa Jotsa StopPine-
public void JotsaRestartTime-
```
# **1.13 Looping**

An object can be set to repeat its path by putting it in looping mode. When it is in this mode, it restarts its path after the path is completed. The following methods in the JotsaAnimationObject class set and clear looping mode.

```
public void PathSetLoop-

public void PathClearLoop-
```
### **1.14 Linking**

Objects can be linked together in several ways. We have already seen that the endpoints of a line object must be linked to two other objects.

We also saw that the position of an object can be linked to that of another. The following methods are used to link and unlink objects.

```
public void PathSetLinkedanimationobject ani int x int y-

public void PathClearLinked-
```
A third type of linking synchronizes the path of two objects so that they start and stop at the same time. This is called index linking and can be set and cleared with the following methods:

```
public void PathSetIndexLinkedanimationobject ani-

public void PathClearIndexLinked-Linked-Linked-Linked-Linked-Linked-Linked-Linked-Linked-Linked-Linked-Linked-
```
### **1.15 Widgets**

JOTSA has a number of widgets that can be useful. The JotsaSlider widget is a slider for representing integer values. It is essentially a Java Scrollbar with a string giving the value and three control buttons. The Half button halves the maximum value and the Double button doubles it. Consecutive activations of the Round button will round the slider value round to the nearest 10, 100, 1000, or 10000. The JotsaSliderf widget is similar but is for use with double values.

### **1.16 A More Complicated Animation**

This section describes the animation  $j$  test 2. example which appears at the end of this section as Example 2. Clicking and holding down a mouse button causes an object of some type and with random color to appear. Drag the mouse. When the button is released the object will start to move to the new location.

Twenty-four buttons and four choice widgets appear at the bottom of the screen. Start and Stop start and stop time. Select Next selects one of the objects on the screen. A selected object is shown by having it bounce around. Select None causes no objects to be selected. Select All causes the selected object and all things linked to it to bounce. The Quit button will exit the applet if it was started from the appletviewer.

The Link button causes the selected object to be linked to the next object created. The Link Index button causes the selected object to be index linked to the next object created. The Link Level button creates a string object to be linked to the selected object when the mouse is clicked. The string represents the level number of the selected item. The Line button attaches a line between the last two objects created when the mouse is clicked. The Loop button causes the selected object to be in loop mode and the UnLoop button will turn off looping for the selected object.

The Popup button produces a new popup window and the Scaled button creates a new scaled window. The Color button changes the color of the selected item. The Remove button removes the selected object. The Palette button displays the color palette used. The Reset Time sets the virtual time back to zero. All objects are redisplayed starting at their time of creation.

The Resize button will resize the canvas if the appletviewer window was resized. The two Test buttons currently do not do anything. The Time - button decrements the time by 100 milliseconds and is best used when the time has been stopped. The  $Time + button$  increments the time by 100 milliseconds. The Controls button pops up a window containing sliders for controling various parameters. This is explained below.

The Show Popups choice allows you to choose one of the created popup windows to be the active one. It also pops up the chosen window if it was hidden. The Show Scaled choice allows you to pop up any of the scaled windows. The next choice allows you to select one of 13 types of images to draw when the mouse is pushed. The default is to draw an oval. The last choice, Set Mode, allows you to modify how the images are displayed.

The types of objects illustrated by this example include:

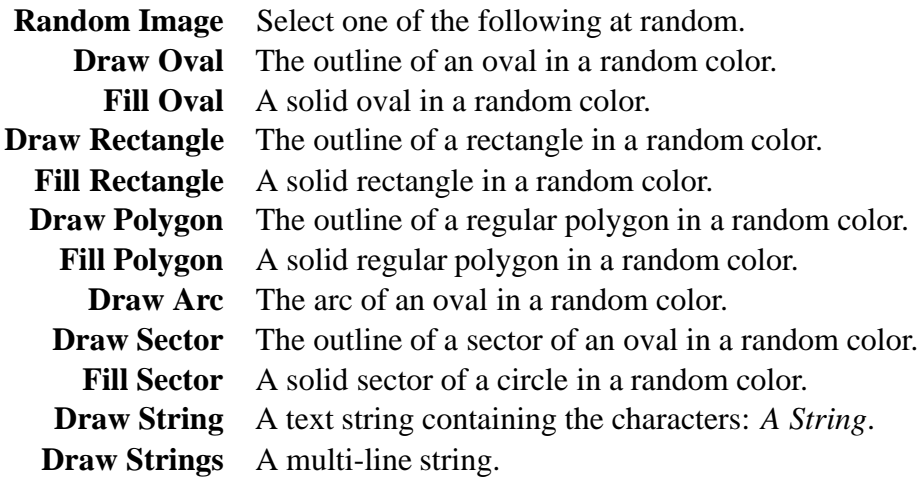

**GIF Image** A small image read in from a GIF file.

**Gif Images** A sequence of images read from GIF files illustrating cartoon animation.

Properties of the above objects can be set with the Set Mode choice. Possibilities include:

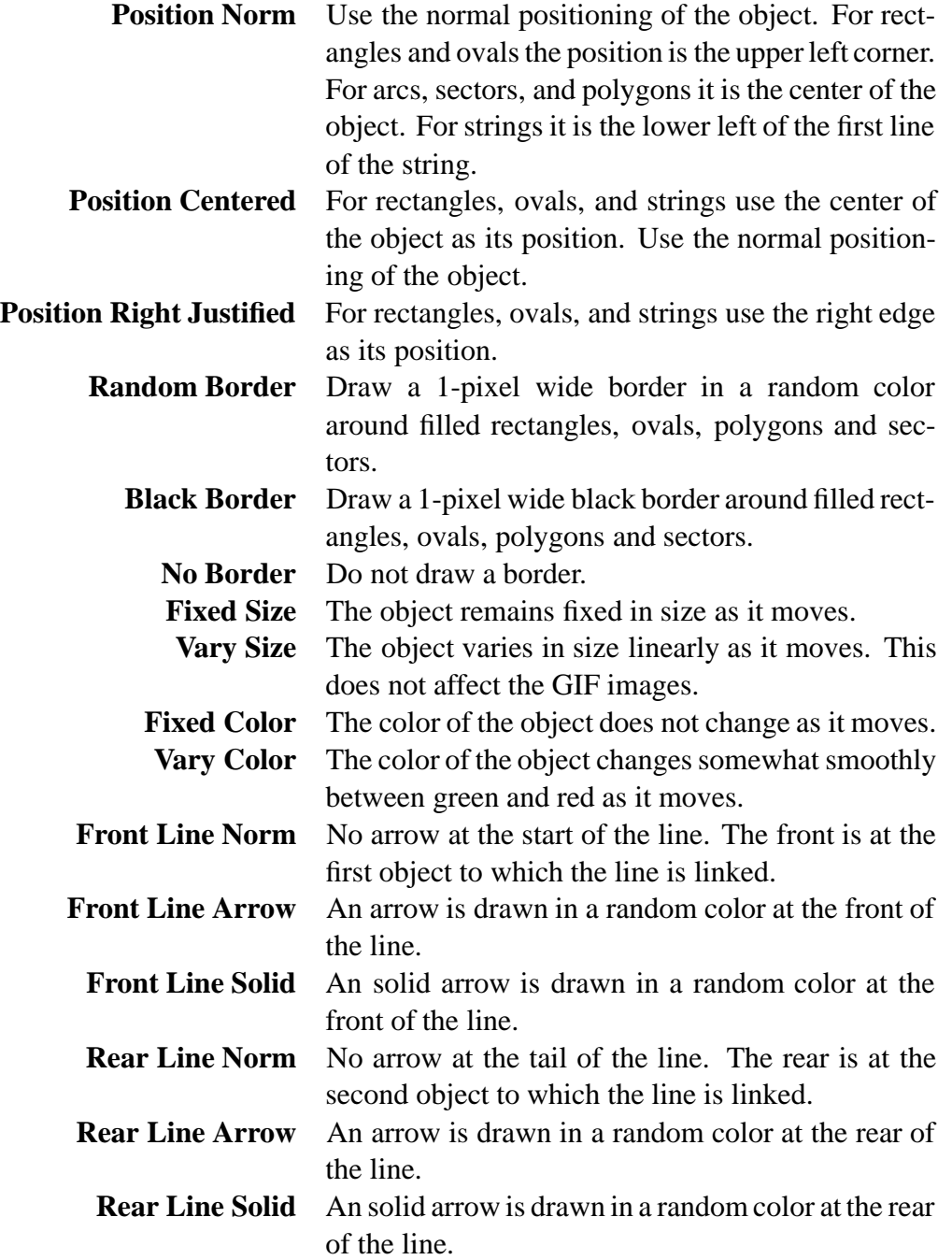

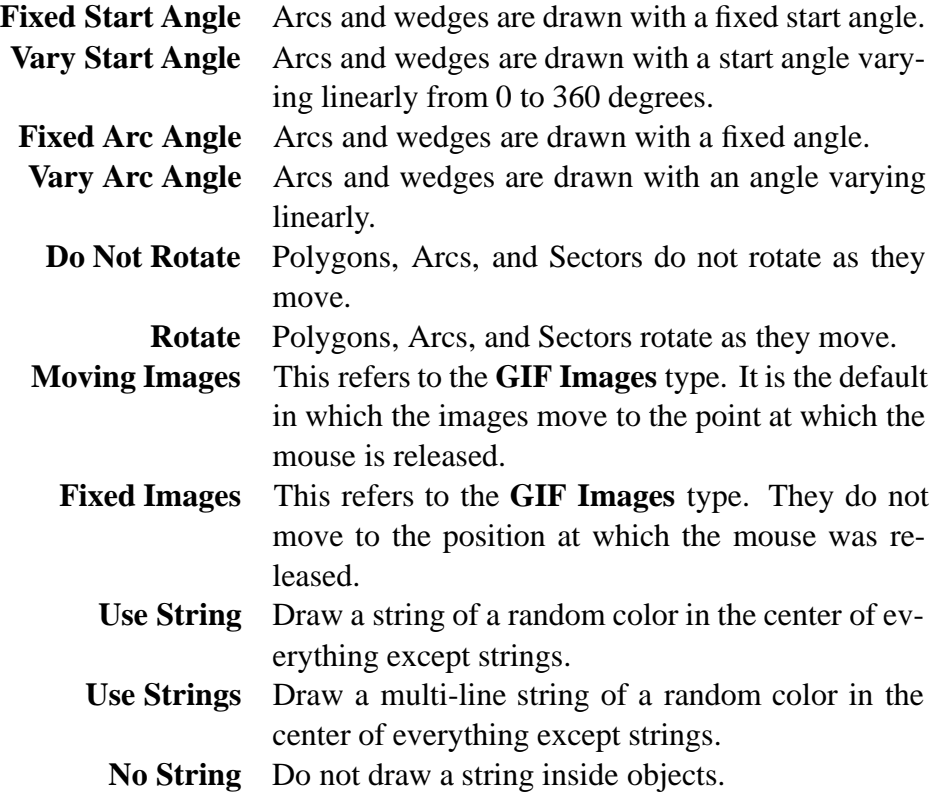

For each of these the active state is shown with a leading asterisk.

Pushing the Controls button brings up a popup window with 10 integer sliders and one floating point slider. Each slider controls a parameter of the animation. Each slider consists of a line containing a description of the parameter and its current value. The Double and Half buttons modify the maximum value of the slider. Consecutive activations of the Round button will round the integer slider value round to the nearest 10, 100, 1000, or 10000 or floating point slider values to the nearest hundreth, tenth, or integer.

The integer sliders do not take affect until the Apply button is pushed. Until then, the value show appears with an asterisk. The Reset button will return the slider to the last applied value.

The parameters that can be changed by the Controls window are:

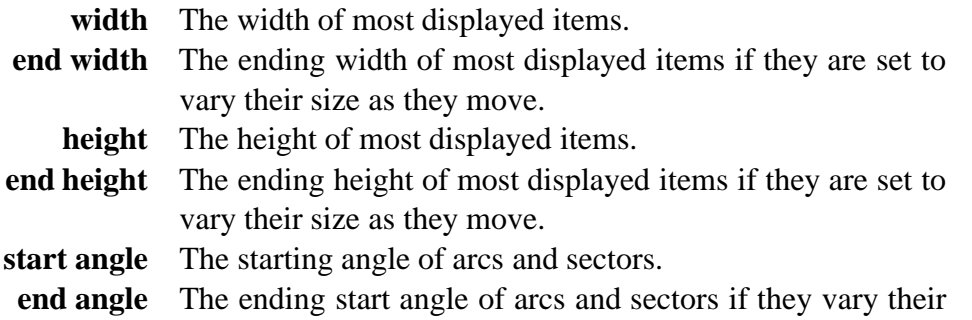

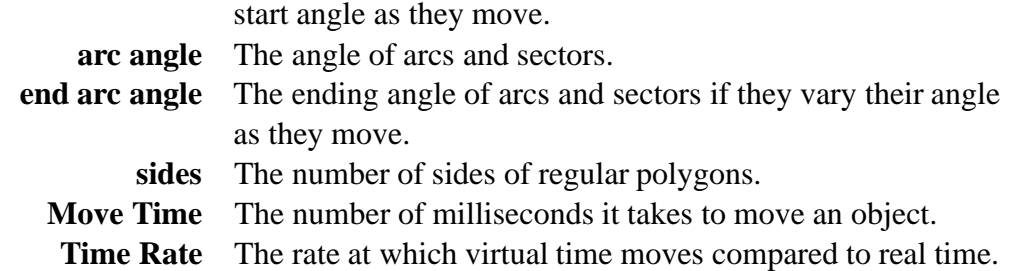

The init method determines the bounds and sets up the layout. It then calls the method JotsaInitImages(). It also sets up the background strings and initializes certain variables for use with the buttons. Lastly, it gets some GIF files and creates images from them.

The method get\_random\_color selects a color from a standard color map of 125 colors. It uses find\_color\_index to determine what the current color is. set\_object\_image picks one of 13 types of images to display.

The method JotsaChangeParameters is overridden. It is called when one of the Jotsa sliders changes. In this example it is used to update the rate at which time runs.

The JotsaPaintLocal method is overridden so that the string of the timeinfo object contains the virtual time in seconds at the time that paint is executed. This value is displayed at the top of the window.

The make\_colored\_object and make\_colored\_headings methods are used to display the color palette.

The handleEvent method is overwritten to handle mouse events. The MOUSE\_DOWN event sets the variables start\_x and start\_y to the position of the pointer and then shows the position on the status line.

If the link\_level\_flag is set (the Link Level button was pushed) and an object was selected, a new string animation object is created and linked to the selected object so that it is displayed at that object's coordinates.

If the last object created was not a line  $(\text{last}\_\text{line}\_\text{flag})$  is false), the previous two objects created which were not lines are saved for use with the Line button. It then creates an JotsaAnimationObject called obj with that start position. Both the level number and the key are current level and this variable is then incremented. If the Line button was pushed it creates a line between the last two saved objects. Otherwise it calls set\_object\_image() to choose a random image for obj to use and inserts the object in the collection of objects to be displayed.

If the Link button had been pushed and an object is selected, that selected object is linked to the newly created one with offsets of 10 and 15.

If the Link Index button has been pushed  $(\text{link\_flag}$  is true) and an object has been selected (selected  $\geq$  0), it links the selected object to the newly created one.

The MOUSE UP event sets the variables end  $\mathbf x$  and end  $\mathbf y$  to the position of the pointer and gets the move time, move\_time, from the speed control slider. If the Line button was pushed, it sets the object to be a line linked between the previous two objects.

If the Link Level button was pushed (link\_level\_flag is true), or if the Line button was pushed  $(line_f1aq$  is true) there is nothing more to do.

Otherwise it fixes up the end point in case the mouse was dragged out of the window and shows the positions for the move on the status line. It creates a path for the object with path\_create\_along\_line() using the positions at which the mouse button was pushed and released for the endpoints and sets the move time for the object. If the object was not an image, the size is varied between 20 and 40 as it moves. The object is then activated when the display is next updated.

The method action is overridden to handle the button events. First the choices are handled.

The Start and Stop buttons use JotsaRestartTime and JotsaStopTime.

The selected variable keeps track of which object is selected. Each object has an index in the collection of displayed objects and this variable holds that index. If it is less than 0, no object is selected. The method JotsaGetObjectAt is used to get one of the displayed objects from its index. A selected object will shake when displayed. The method SetShake(r) will make an object jiggle by r pixels when it is displayed. SetShake(0) will turn off the *jiggling*.

The Select Next button first checks to see that there is at least one object. If so, it checks to see if an object was already selected so that it can be deselected. If so, that object's shake value is set to 0 with SetShake. The number of displayed objects can be gotten with JotsaNumObjects and the selected variable is incremented modulo this value. The selected object is then obtained and its shake value is set to 10. The method clear  $\text{sub}$  shake  $\text{all}$ prevents objects linked to this one from shaking also. The Select All button causes objects linked to the selected object to shake also. The Select None button causes no object to be selected. The Time  $-$  button uses JotsaAddToVirtualTime to subtract 100 milliseconds from the virtual time.

The Link button just sets the  $link_flag$  so that if an object is selected, it will be linked to the next object created when a mouse button is pushed.

The Link Index button just sets the link\_index\_flag so that when the next object is created, the selected object will be index linked to it. This causes the selected object to move along its path in time with the new object so that they both start and stop at the same time.

The Link Level button just sets the link\_level\_flag so that if there as a selected object, a new string object will be created showing the level of the selected object when the mouse button is pushed.

The Line button sets the line flag if there are at least two objects and the last object created was not a line. If these conditions are satisfied, the next mouse button causes a line to be drawn between the last two objects created. The Loop button causes the selected object to loop in its path so that when it gets to the end of its path it will start over again. The Unloop button causes the selected object to stop looping.

The Popup button creates a new popup window. Each popup window has its own list of objects to be displayed. You can have objects displayed in a popup window by passing an extra parameter to JotsaInsertObject. This is what the pwin variable is used for. It represents the active popup window. When the main window is active, pwin is null and in this case JotsaInsertObject uses the main window. The main window is active by default and can be made active by selecting the choice Show Popups. Choosing another popup window from this choice makes that popup the active window. Creating a new popup window with Popup also makes that the active window. If a popup window is active, a green line of text is displayed in this window. The example manages this by having each popup window have a background line indicating that the screen in active. If the window is not active, this line is hidden by using SetInhibitDisplay.

The Scaled button causes a new window to be created which shows the same thing as the original, but which can be panned and zoomed. You can create any number of scaled windows but each one slows down the display. The Show Scaled button will cause all hidden scaled windows to be displayed.

The Color button will change the color of the selected object if it is not an image. The colors will loop through the 125 colors used in this example. The Palette button will display the color palette used for creating the objects. 125 colors are used which are obtained by using RGB values selected from 0, 102, 153, 204, and 255. Each rectangle displayed is a separate JOTSA object.

The Remove button removes the selected object from those currently displayed. The object is not actually removed, but its RemoveTime is set so that it will not be displayed if the current virtual time is greater than the time it was removed. The Reset Time button sets the virtual time to 0, and all created objects disappear and then reappear at their creation time.

# **References**

[1] J. T. Stasko, "The Path-Transition Paradigm: A practical methodology for adding animation to program interfaces," Journal of Visual Languages and Computing, 1, pp. 213–236, 1990

#### **The Control Panel Object**

```
package jtest
import java.awt.*;
import jotsa.*;
   public class ControlPanel extends Frame 
      JotsaAnimationApplet ap
      public JotsaSlider start_angle_control;
      public JotsaSlider arc_angle_control;
      public JotsaSlider end_angle_control;
      public JotsaSlider end_arc_angle_control;
      public JotsaSliderf time_control;
      public JotsaSlider start_width_control;
      public JotsaSlider end_width_control;
      public JotsaSlider start_height_control;
      public JotsaSlider end_height_control;
      public JotsaSlider num_sides_control;
      public JotsaSlider speed_control;
      public final int KEY\_START\_ANGLE = 1;
      public final int KEY\_ARC\_AMGLE = 2;
      public final int KEY_END_ANGLE = 3;
      public final int KEY\_END\_ARC\_AMGLE = 4;
      public final int KEY\_START\_WIDTH = 5;
      public final int KEY\_END\_WIDTH = 6;
      public final int KEY\_START\_HEIGHT = 7;
      public final int KEY\_END\_HEIGHT = 8;
      public final int KEY_MUM\_SIDES = 9;
      public final int KEY_MOWE_TIME = 10;
      private final int format type = 1;
      public ControlPanel (String str, int init_startwidth, int init_startheight,
                           int init endwidth, int init endheight,
                           int init_startangle, int init_arcangle,
                           int init_endangle, int init_endarcangle,
                           int init_numsides, int init_move_time,
                           int width, JotsaAnimationApplet ap) {
         super(str);setLayout (new GridLayout (12, 1));
         resize(width, 300);time control to the model of the state \{1,2,3,4,5\} . The state \{1,2,3,6\}format_type, ap);speed\_control = new Jotsallider(int\_move_time, 0, 2*init\_move_time, 1,width, "Move Time ", true, format_type, KEY_MOVE_TIME, ap);
         start_angle_control = new JotsaSlider(init_startangle,0,360,1,width,
               "start angle: ",true,format_type,KEY_START_ANGLE,ap);
         end_angle_control = new JotsaSlider(init_endangle,0,360,1,width,
              "end angle: ",true,format_type,KEY_END_ANGLE,ap);
         arc_angle_control = new JotsaSlider(init_arcangle,0,360,1,width,
              "arc angle: ", true, format_type, KEY_ARC_ANGLE, ap);
         end_arc_angle_control = new JotsaSlider(init_endarcangle, 0,360, 1, width,
              "end arc angle: ", true, format_type, KEY_END_ARC_ANGLE, ap);
         start width control = new JotsaSlider(init startwidth, 1, 200, 1, width,
               "width: ",true,format_type,KEY_START_WIDTH,ap);
         end\_width\_control = new JotsaSlider(int\_endwidth, 1, 200, 1, width,"end width: ", true, format_type, KEY_END_WIDTH, ap);
         start_height_control = new JotsaSlider(init_startheight, 1, 200, 1, width,
              "height: ",true,format_type,KEY_START_HEIGHT,ap);
         end_height_control = new JotsaSlider(init_endheight,1,200,1,width,
              "end height: ", true, format_type, KEY_END_HEIGHT, ap);
         num_sides_control = new JotsaSlider(init_numsides, 3,10, 1, width,
              "sides: ",true,format_type,KEY_NUM_SIDES,ap);
```

```
this.ap = ap;
          add(start\_width\_control);add(end_width\_control);\verb"add(s tart-height-control");add(end_height_control);
          add(start\_angle\_control);add(end_angle_control);
          add(arc-angle-control);adden, een companies and and a series are a series of the series of the series of the series of the series of
          add(num\_sides\_control);add(speed\_control);add(time\_control);additional additional contracts and a series are a series of the series of the series of the series of the ser
     \,\}public boolean actionEvent e Object arg 
          if Close and Close and Close and Close and Close and Close and Close and Close and Close and Close and Close a
             hide();
         return true
    \, }
\mathcal{F}
```
**The applet for Example 2**

```
/*
   -
Applet code  jtestexample
           width = 600 height = 400>
   -
applet	
 \ast/package jtest
import java.awt.*;import java.awt.image.*;
import java.applet.*;
import javanet
import jotsa
public class example extends JotsaAnimationApplet 
   Image timage;
   Graphics tGC
   int start_x;
   int starty
   int end_x;
   int end_y;
   int width
   int height
   int [] \overline{colorlist} = \{0, 102, 153, 204, 255\};boolean link_flag;
   boolean line_flag;
   boolean lastlineflag
   boolean link_index_flag;
   \texttt{boolean link\_level\_flag};JotsaAnimationObject obj
   int selected
   JotsaAnimationObject selected_object;
   JotsaAnimationObject oldobj
   JotsaAnimationObject oldobj
   JotsaAnimationObject lastobj
   JotsaCanvas can
   JotsaPopupWindow pwin;
   JotsaScaledWindow swin
   String backstr1;
   String backstr2;
   int scaled\_count = 0;
   int popup_count = 0;
   Image external_image;
   Image[] ext_images;JotsaAnimationObject active_obj;
   Choice Imagetype
   Choice Modetype;
   int image_type = 2;int \text{poly}_x[];
   int poly_y[I];
   int poly_sides = 5;
   int start_angle = 0;
   int arc_angle = 45;
   int end_angle = 180;
   int end_arc_angle = 135;
   int move_time = 5000;
   boolean vary_images_flag;
   boolean arc_flag;
   boolean poly_flag;
   boolean vary_size;
```

```
boolean vary_arc_angle;
boolean{\tt vary\_start\_angle} ;
boolean rotate_flag;
boolean vary_color;
boolean fixed_images_flag;
boolean include_string_flag = false;
boolean include\_strings\_flag = false;int front_line_type;
int rear_line_type;
final int NUM_EXT_IMAGES=11;
final int REPEAT EXT IMAGES=4;
int[] fixed-path_x;int \overline{[]} fixed_path_y;
MediaTracker tracker
JotsaAnimationObject timeinfo
int link_of_x = 10;
int link_of_f = 15;
boolean position_centered_flag = true;boolean position_right_justified_flag = false;
int border_color_type = 0;
int image_width = 50;int image\_height = 50;
int image\_end\_width = 200;int image_end_height = 200;
Panel ModeTypePanel
ControlPanel CP
URL backURL
public void init 
    super.int();
    width = bounds().width;
    selected = -1;
    height = setup\_layout();
    JotsaInitImages();
    Imagetype.select("Draw Oval");
    backstr
      "Illustrates some Jotsa features, version 2.25 running JOTSA version "+
       JotsaVersionMajor+"."+JotsaVersionMinor;
    backstr2 = "Hold down a mouse button, drag it, and let go";
    JotsaWriteBackgroundString(backstr1,20,20,new Color(255,0,0));JotsaWriteBackgroundString(backstr2, 20, 40, new Color (0, 0, 255));
    active_obj =JotsaWriteBackgroundString("This screen is active",
          20, 60, new Color(0, 255, 0);
    JotsaDefaultCanvas.SetRelatedInfo(active_obj);
    can = JotsaDefaultCanvas;
    timeinfo = new JotsaAnimationObject(width-120, 20, -1, -1, this);
    timeinfo.SetDrawString("",Color.blue);
    JotsaInsertObject(timeinfo);
    link_flag = false;line_f1ag = false;lastline_flag = false;
    link_index_flag = false;link_level_flag = false;
    front\_line\_type = 0;rear\_line\_type = 0;vary_size = false;vary_start_angle = false;
    vary_arc_angle = false;
    rotate\_flag = false;vary\_{color}color = false;
    fixed images flag = false;
    include\_string\_flag = false;
```

```
include\_strings\_flag = false;poly_x = new int[4];poly_y = new int [4];poly_x[0] = -50;
     poly_y[0] = -25;poly_x[1] = poly_x[0]+100;poly_y[I] = poly_y[0];poly_x[2] = poly_x[1]polyy  polyy  
     poly_x[3] = poly_x[0];poly_y[g] = poly_y[2];fixed\_path_x = new int [NUM\_EXT\_IMAGES*REPEAT\_EXT\_IMAGES];fixed\_path_y = new int [NUM\_EXT\_IMAGES*REPEATEXT IMAGES];
     ext_images = new Image[NUM_EXT_IMAGES*REPEAT_EXT_IMAGES];
     external\_image = getImage(getDocumentBase(), "testim.get");ext_{images}[0] = getImage(getDocumentBase(), "T1.gif");
     ext_{\texttt{maxges}}[1] = \texttt{getImage}(\texttt{getDocumentBase}(), "T2 \texttt{.} \texttt{gif"});ext_{images}[2] = getImage(getDocumentBase(), "T3.git");ext_{images}[3] = getImage(getDocumentBase(), "T4.git");ext_{images}[4] = getImage(getDocumentBase(), "T5.gif");ext_{\texttt{maxges}}[5] = \texttt{getImage}(\texttt{getDocumentBase}(),\texttt{"T6}. \texttt{gif''});ext_{images}[6] = getImage(getDocumentBase(), "T7.gif");ext_{images}[7] = ext_{images}[5];ext_{images}[8] = ext_{images}[4];ext_{images}[9] = ext_{images}[3]ext_{images}[10] = ext_{images}[2];
     ext_{images}[11] = ext_{images}[1];i-maged the international contracts of the international contracts of the international contracts of the international contracts of the international contracts of the international contracts of the international contracts 
         for int j
j-
NUMEXTIMAGES
j
             ext_images[i*NUM_EXT_IMAGES+j] = ext_images[j];
     --- \--- - .;- ----_---_-------;- /
         if (ext_{images[i]=mult})System.out.println("image "+i+" could not be found");
     \texttt{tracker} = \texttt{new MedianTracker}(\texttt{this});\texttt{tracker.addImage}(\texttt{ext}\_\texttt{images}[0], 0);
     tracker.addImage(ext_images[1],1);
     tracker.addImage(ext_images[2],2);
     \texttt{tracker.addImage}(\texttt{ext}\_\texttt{images}[3], 3);
     \texttt{tracker.addImage}(\texttt{ext}\_\texttt{images}[4], 4);\texttt{tracker.addImage}(\texttt{ext}\_\texttt{images}[5], 5);
     tracker.addImage(ext_images[6],6);
                                             // Attempt to start loading
     tracker.statusAll(true);
     show_tracker_status()
     CP = new ControlPanel ("Controls", image_width, image_height,
                                    image_end_width,image_end_height,
                                    \mathtt{start\_angle}, \mathtt{arc\_angle},end_angle, end_arc_angle, poly_sides, move_time,
                                    640.this):
                                    this contract the contract of the contract of the contract of the contract of the contract of the contract of the contract of the contract of the contract of the contract of the contract of the contract of the contract of 
     JotsaForceRedisplay();
     try 
         backURL = new URL((getDocumentBase()),"index.html");
     ι

     catch (MalformedURLException e) {
        System.out.println("Cannot form URL in this context");
        backURL = null;λ
    \sim \sim \sim
private void show_tracker_status() {
    int stat
    stat = tracker.statusAll(true);if (stat == MediaTracker.LOADING)
```
λ

```
System.out.println("Media Loading");
   else if (stat == MediaTracker.ABORTED)
      System.out.println("Media Aborted");
   else if (stat == MediaTracker.ERRORED)
      System.out.println("Media Error");
   else if (stat == MediaTracker.COMPLETE)
      System.out.println("Media Complete");
   else
      System.out.println("Media Unknown Status");
\sim \sim \simprivate int setup_layout() {
    setLayout (new BorderLayout ());
    Panel p = new Panel();
    Panel q = new Panel();
    Panel r = new Panel();
    Pane1 s = new Panel();
    Panel q4 = new Panel();
    Panel t = new Panel();
    ModelTypePanel = new Panel();
    Imagetype = new Choice();Modelype = new Choice();
    Imagetype.addItem("Random Image");
    Imagetype.addItem("Draw <math>0val")</math>;Imagetype.addItem("Fill Oval");
    Imagetypead in the contract of the contract of the contract of the contract of the contract of the contract of
    Imagetype.addItem("Fill Rectangle");
    Imagetype.addItem("Draw Polygon");
    Imagetype.addItem("Fill Polygon");
    Imagetype.addItem("Draw Arc");
    Imagetype.addItem("Draw Sector");
    Imagetype.addItem("Fill Sector");
    Imagetype.addItem("Pie Chart");
    Imagetype.addItem("Draw String");
    Imagetype.addItem("Draw Strings");
    Imagetype.addItem("GIF Image");
    Imagetype.addItem("GIF Images");
    set mode entries ();
    p.setLayout(new GridLayout(5,1));q.setLayout(new GridLayout(1, 6));r.setLayout(new GridLayout(1,6));s.setLayout (new GridLayout(1,6));
    q4.setLayout (new GridLayout (1,6));
    t.setLayout(new GridLayout(1,4));ModelTypePanel.setLayout(new GridLayout(1,1));ModeTypePanel.add(Modetype);
    q.add(new Button("Start"));
    q.add(new Button("Stop"));
    q.add(new Button("Select Next"));
    q.add(new Button("Select All"));
    q.add(new Button("Select None"));
    q.add(new Button("Quit"));
    r.add(new Button("Link"));
    r.add(new Button("Link Index"));
    r.add(new Button("Link Level"));
    r.add(new Button("Line"));
    r.add(new Button("Loop"));
    r.add(new Button("UnLoop"));
    s.add(new Button("Popup"));
    s.add(new Button("Scaled"));
    s.add(new Button("Color"));
    s.add(new Button("Palette"));
    s.add(new Button("Remove"));
```

```
s.add(new Button("Reset Time"));
     qd.add(new Button("Resize"));q4.add(new Button("Test1"));q4.add(new Button("Test2"));q4.add(new Button("Time -"));q4.add(new Button("Time +"));
     q4.add(new Button("Controls"));
     t.add(JotsaShowPopupWindows);
     t.add(JotsaShowScaledWindows);
     t.add(Imagetype);
     taddem var en en personer andre a s
     p.add(q);p.add(r);
     p.add(s);p.add(q4);
     p.add(t);add("Center", JotsaDefaultCanvas);
     add("South",p);
     validate();
     return p. location(). y;
ł

void reset_mode_entries() {
    ModeTypePanel.removeAll();
    Modelype = new Choice();
    set_mode_entries();
    ModeTypePanel.add(Modetype);
λ

void set_mode_entries() {
     Modetype.addItem("Set Mode");
     if (position_centered_flag) {
         Modetype.addItem (" Position Norm");
         Modetype.addItem ("* Position Centered");
         Modetype.addItem(" Position Right Justified");
     ι
     \sim \sim \simelse is the position of the contract of the contract of the contract of the contract of the contract of the contract of the contract of the contract of the contract of the contract of the contract of the contract of the co
         ModetypeaddItem Position Norm

         modern position contracts and centered and contract and contract and contract and contract and contract and co
         modeling and an extended item and all contracts and a set of the set of the set of the set of the set of the s
     \mathcal{F}\sim \sim \simelse 
         ModetypeaddItem Position Norm

         ModetypeaddItem Position Centered
         ModetypeaddItem Position Right Justified

     if border is a color of the color of the color of the color of the color of the color of the color of the color
         ModetypeaddItem Random Border
         ModetypeaddItem Black Border
         ModetypeaddItem No Border

     else in the color of the color term in the color of the color of the color of the color of the color of the co
         ModetypeaddItem Random Border
         modelige added black border and a
         \texttt{Modeltype.addItem("} \quad \texttt{No Border");}\mathcal{L}\sim \sim \simelse 
         Modetype.addItem (" Random Border");
         Modetype.addItem ("* Black Border");
         Modetype.addItem (" No Border");

     if (vary_size) {
         \texttt{Modeltype.addItem("} \texttt{Fixed Size");}
```

```
Modetype.addItem ("* Vary Size");
}
else 
    ModetypeaddItem Fixed Size
    ModetypeaddItem Vary Size
\sim \sim \simif (vary_color) {
   Modetype.addItem (" Fixed Color");
   Modetype.addItem ("* Vary Color");
ŀ
\sim \sim \simelse 
   Modetype.addItem ("* Fixed Color");
   Modetype.addItem(" Vary Color");
\sim \sim \simif (fromine_type == 0) {
   Modetype.addItem ("* Front Line Norm");
   Modetype.addItem (" Front Line Arrow");
   Modetype.addItem(" Front Line Solid");
ι

else internet tellet in the second term of the second term in the second term in the second term in the second 
    ModetypeaddItem Front Line Norm
    ModetypeaddItem Front Line Arrow
    ModetypeaddItem Front Line Solid
<sup>}</sup>

else 
   Modetype.addItem(" Front Line Norm");
   Modetype.addItem(" Front Line Arrow");
   Modetype.addItem ("* Front Line Solid");
\sim \sim \simif it is a contract of the contract of the contract of the contract of the contract of the contract of the con
    mode type can be a common and a common contract of \mathcal{L}_1Modetype.addItem (" Rear Line Solid");
    mode arrows and the community of the community of the community of the community of the community of the community of the community of the community of the community of the community of the community of the community of th
ι
\sim \sim \simelse if (rear\_line_type == 1) {
   Modetype.addItem (" Rear Line Norm");
   Modetype.addItem ("* Rear Line Arrow");
   Modetype.addItem (" Rear Line Solid");
\sim \sim \simelse 
   Modetype.addItem (" Rear Line Norm");
   Modetype.addItem (" Rear Line Arrow");
   Modetype.addItem ("* Rear Line Solid");
ι

if vary start in the start of the start of the start of the start of the start of the start of the start of th
    ModetypeaddItem Fixed Start Angle
   Modetype.addItem ("* Vary Start Angle");
\mathcal{F}
else 
   Modetype.addItem ("* Fixed Start Angle");
   Modetype.addItem (" Vary Start Angle");
J,

if (vary_arc_angle) {
   Modetype.addItem(" Fixed Arc Angle");
   Modetype.addItem ("* Vary Arc Angle");
ι
\sim \sim \simelse 
   Modetype.addItem ("* Fixed Arc Angle");
   Modetype.addItem(" Vary Arc Angle");

if (rotate_flag) {
   Modetype.addItem (" Do Not Rotate");
   Modetype.addItem ("* Rotate");
```

```
\mathcal{F}else 
         Modetype.addItem ("* Do Not Rotate");
         \texttt{Modeltype.addItem(" Rotate");}ł

     \sim if fixed images in the set of \simmodeling is a model of the model of the model of the model of the model of the model of the model of the model
         Modern("* Fixed Images");
     \mathcal{F}else 
         modeling item models in the models of the models of the models of the models of the models of the models of th
         modeling item fixed in the fixed in the fixed in the fixed in the fixed in the fixed in the fixed in the fixed
     ι
     \sim \sim \simif (include_string_flag) {
         \texttt{Modelype.addItem}(\texttt{"* Use String"});Modetype.addItem(" Use Strings");
         \n  <i>Model</i> type.addItem(" No String") ;\nŀ

     else if (include_strings_flag) {
         Modetype.addItem(" Use String");
         Modetype.addItem("* Use Strings");
         Modern(" No String");\mathcal{F}else 
         \texttt{Modeltype.addItem("} \quad \texttt{Use String");}Modetype.addItem(" Use Strings");
         Modetype.addItem ("* No String");
     }
}
String coordstr(int x, int y) {
   return "("+x+", "+y+")";
\sim \sim \simColor get_random_color() {
    int cred, cgreen, cblue;
    cred = colorlist[(int)(5*Math.random())];
    cgreen = colorlist[(int)(5*Math.random())];
    cblue = colorlist[(int)(5*Math.random())];
   return new Color(cred, cgreen, cblue);

int find_color_index(int val) {
    for int i
i-
colorlistlength
i
       if (colorlist[i]=val) return i;
   return -1;\mathcal{F}
Color get_next_color(Color C) {
    int red_index;
    int green_index;
    int blue_index;
    red\_index = find\_color\_index(C.getRed());
    green\_index = find\_color\_index(C.getGreen());
    blue_index = find\_color\_index(C.getBlue());
    if  redindex -
  return new Color
    if it is a colored to the colored term in the colored term in the colored term in the colored term in the color
    if it is a blue in the color of the color of the color of the color of the color of the color of the color of t
    red_index++;
    if (\text{red}_\text{index} > = \text{colorlist.length}) {
       red\_index = 0;green_index++;
```
λ

```
\mathcal{F}
   if (green_index \geq colorlist.length) {
      green\_index = 0;blue_index++;
   λ

   if (blue_index \geq colorlist.length) {
      blue\_index = 0;\sim \sim \simreturn new Color(colorlist[red_index], colorlist[green_index],
                     colorlist[b]ue_index];
ł
\sim \sim \simvoid randomize 
   for int i
i-

i
      Math.random();
\sim \sim \simColor get_border_color() {
   if (border\_color_type == 1)return get\_random\_color();
   return Color.black;
}
void set_object_image(JotsaAnimationObject ob) {
   int tp
   tp = image_type;arc_flag = false;poly_flag = false;vary_images_flag = false;
   if (image_type == -1) {
      randomize();
      tp = (int)(17*Math.random());
   \sim \sim \sim\sim if the state \sim if the state \simobj.SetImage(external_image);
   else if (tp == 1)obj.SetFillOval(image_width,image_height,get_random_color());
   else if (tp == 2)obj.SetDrawOval(image_width,image_height,get_random_color());
   else if (tp == 3) {
      obj.SetDrawString("A String", get_random_color());
      obj.ResetFont(15);
   ι

   else if (tp == 4)obj.SetDrawRect(image_width,image_height,get_random_color());
   else if (tp == 5)obj.SetFillRect(image_width,image_height,get_random_color());
   else if (tp == 6) {
      obj.SetDrawString("Line 1\n Line 2\n Longer Line 3\n"+
           " Line 4\n\times Line 5", get\_random\_color();
      obj.ResetFont(10);obj.SetHighl\text{ }if \text{ }def[1,2], get\_random\_color();
   λ

   else if (tp == 7) {
      obj.SetDrawSector(image_width,image_height,start_angle,arc_angle,
                         get\_random\_color();
      arc_flag = true;}
   else if (tp == 8) {
      obj.SetDrawRegularPoly ((double) image_width,
                               poly\_sides, get\_random\_color();
      poly_f1ag = true;\}
```

```
else if (tp == 9) {
        obj.SetFillRegularPoly((double)image_width,
                                        poly_sides, get\_random\_color();
        poly_flag = true;\mathcal{F}else if (tp == 10) {
        obj.SetImage(ext_images[0]);vary_images_flag = true;
    \mathcal{F}else if (tp == 11) {
        obj.SetDrawArc(image_width,image_height,start_angle,arc_angle,
                            get\_random\_color();
        arc_flag = true;
    \mathcal{F}else if (tp == 12) {
        obj.SetFillSector(image_width,image_height,start_angle,arc_angle,
                                 get\_random\_color();
        arc_flag = true;
    \mathcal{E}else if (tp == 13) {
        set_object_pie_chart(obj);
    λ

    if (position_centered_flag)
        obj.SetPositionCentered();
    if (position_right_justified_flag)
        obj.SetPositionRightJustified();
    if (border\_color_type > 0)obj.SetBorderColor(get_border_color());
    if (tp!=3) & (tp!=10))
        if (include_string_flag) {
            objects to the string \lambda of the string \lambdaobjResetFontTimesFontPLAIN
            obj. ResearchColorString(get\_random\_color());ι
        \sim \simif (include_strings_flag) {
            obj.ResetString("Line 1\n Line 2\n Longer Line 3\n"+
               Line n Line 

            objResetFontTimesFontPLAIN
            obj.ResetColorString(get_random_color());
            obj.SetHighlighted(\tilde{1},\tilde{2},get\_random\_color());\sim \sim \simvoid set_object_pie_chart(JotsaAnimationObject obj) {
    double [] fra;
    \text{Color}[] \text{cols};String[] strs;
   fra = new double [poly_sides];\text{cols} = new Color[poly_sides];
    strs = new String[poly_sides];
    iteit in the contract of the contract of the contract of the contract of the contract of the contract of the contract of the contract of the contract of the contract of the contract of the contract of the contract of the c
        fra[i] = 1.0/poly_sides;e and the color of the color of the color of the color of the color of the color of the color of the color of the color of the color of the color of the color of the color of the color of the color of the color of the colo
        stration in the strategies of the strategies of the strategies of the strategies of the strategies of the strategies
    \sim \sim \simobj.SetFillPiechart(image_width,image_height,start_angle,fra,cols);
    obj.SetPiechartStrings(strs);
    obj.ResetColorString(Color.black);
    obj.ResetString("");
    obj.SetSectorStringPosition(0.67);
    arc_flag = true;
```
}

 $\mathcal{F}$ 

```
public void JotsaChangeParameters 
   JotsaSetRate(CP.time_countrol.value. value() /1000.0);
   JotsaForceRedisplay();
ι

public void JotsaChangeParameters (int key, Object obj) {
   if (key == CP.KEY_START_ANGLE) {
      start_angle = ((Integer)obj).intValue();
      JotsaForceRedisplay();
   ٦
   \sim \sim \simif (key == CP.KEY_ARC_ANGLE) {
      arc\_angle = ((Integer)obj).intValue();JotsaForceRedisplay();
   \sim \sim \simif (key == CP.KEY_END_ANGLE) {
      end\_angle = ((Integer)obj).intValue();JotsaForceRedisplay

   if (key == CP.KEY_END_ARC_ANGLE) {
      end_arc_angle = ((Integer)obj).intValue();
      JotsaForceRedisplay
   ł

   if (key == CP.KEY_START_WIDTH) {
      image\_width = ((Integer)obj) .intValue();
      JotsaForceRedisplay();

   if (key == CP.KEY_END_WIDTH) {
      image\_end\_width = ((Integer)obj).intValue();
      JotsaForceRedisplay
   ι
   \sim \sim \simif (key == CP.KEY_START_HEIGHT) {
      image_{\text{height}} = ((Integer)obj) . intValue();
      JotsaForceRedisplay
   \sim \sim \simif (key == CP.KEY_END_HEIGHT) {
      image_{end_{height}} = ((Integer)obj) .intValue();
      JotsaForceRedisplay
   ٦
   \sim \sim \simif (key == CP.KEY_NUM_SIDES) {
      poly_sides = ((Integer)obj).intValue();
      JotsaForceRedisplay
   ι

   if (key == CP.KEY_MOVE_TIME) {
      move_time = ((Integer)obj) . intValue();
      JotsaForceRedisplay
   }
}
public void JotsaPaintLocal(long ldt) {
   timeinfo.ResetString(""+1dt/1000.0);

public void make_colored_object(int cr, int cg, int cb) {
   int start_x;
   int starty
   int cred
   int cgreen
   int cblue
   int level
   start_x = 100+15*cr + 100*cb;start_y = 120 + 30 * cg;level = JotsaNextLevel();
```

```
obj = new JotsaAnimationObject(start_x,start_y,level,level,this);
      \text{cred} = \text{colorlist}[\text{cr}];
      cgreen = colorlist[cg];cblue = colorlist[cb];
      obj.SetFillRect(10,20,new Color(cred,cgreen,cblue));
      obj.SetPositionCentered();
      JotsaInsertObject(obj,can);
   ι
   \sim \sim \simpublic void make_colored_headings() {
      int i
      int level
      for i
i-

i 
         level = JotsaNextLevel();
         obj = new JotsaAnimationObject(130+100*i,80,level,level,this);
          obj.SetDrawString("blue = "+colorlist[i], new Color(0,0,0));
         obj.SetPositionCentered();
          JotsaInsertObject(obj,can);
         level = JotsaNextLevel();
          obj = new JotsaAnimationObject(10,125+30*i,level,level,this);
          obj.SetDrawString("green = "+colorlist[i], new Color(0,0,0));JotsaInsertObject(obj);
      \mathcal{F}
   public void change_to_canvas (JotsaCanvas c) {
      if (c == null) return;
      if (c == can) return;
      if can  null
          Systemoutprintlnch(and S can \mathcal{S} can \mathcal{S} can \mathcal{S} can \mathcal{S} can \mathcal{S} can \mathcal{S} can be a set of \mathcal{S}c.GetName();
      else
         System.out.println("Changing canvases to "+ c.GetName());deactivate\_canvas(can);activate\_canvas(c);can = c;\sim \sim \simpublic boolean handleEvent (Event e) {
\frac{1}{2}public boolean JotsaHandleCanvasEvent(Event e, JotsaCanvas canv) {
      int level
      if (e.id == Event.MOUSE_DOWN) {
         change_to_canvas(canv);
          start_x = e.x;start_y = e.y;showStatus("Start position set to "+coordstr(start_x,start_y));
         if (link_level_flag)
             if selected a selected of the selected \mathcal{L}_{\mathcal{S}}link_level_flag = false;
          if (link_level_flag) {
             level = JotsaNextLevel();
             obj = new JotsaAnimationObject(start_x,start_y,level,level,this);
             obj.SetDrawString(""+selected_object.GetLevel(),
                 \verb|get_random_color()|obj.SetPositionCentered();
             obj.PathSetLinked(selected_object, 0,0);
             JotsaInsertObject(obj,can);
             JotsaForceRedisplay();
            return true

          if (!last_line_flag) {
             oldobj1 = oldobj;
```

```
oldobj = lastobj;}
           last_line_flag = false;
           level = JotsaNextLevel();
            obj = new JotsaAnimationObject(start_x,start_y,level,level,this);
            if (line_flag) {
               if ((\text{oldobj} == \text{null}) || (\text{oldobj1} == \text{null}) )System.out.println("Not enough objects for line");
               else f
                else 
                   obj.SetDrawLine(oldobj, 0, 0, oldobj, 1, 0, 0, get\_random\_color());
                   if (fromt line_type == 1)
                       obj.SetFrontArrow(10,20,get_random_color());
                   else if (fromt_line_type == 2)obj.SetFrontArrowSolid(10,20,get_random_color());
                   if (rear\_line\_type == 1)obj.SetRearArrow(5, 10, get\_random\_color());else if (rear\_line\_type == 2)obj.SetRearArrowSolid(5,10,get_random_color());
                   last\_line\_flag = true;showStatus ("Creating a line between two other objects");
               \mathcal{F}}
            else
               \mathtt{set\_object\_image}\mathtt{(obj)};
            if ( \{link_f1ag\} && (selected >= 0) \}selected\_object.PathSetLinked(obj,link_of_x,link_off_x),link_flag = false;
           ł

            JotsaInsertObject(obj,can);
            if it is a link in the selected and it is a link of the selected and it is a link of the selected and it is a 
               selected_oobject.PathSetIndexLinked(obj);link_index_flag = false;λ
            \sim \sim \simJotsaForceRedisplay();
        \sim \sim \simelse if (e.id == Event.MOUSE_UP) {
            end_x = e.x;end_y = e.y;\frac{1}{2} move_time = speed_control.value();
            if (link-level_flag || line_flag) {
               line_f1ag = false;link level flag = false;
               return true
           ł

            else {
               lastobj = obj;if end and a set of the contract of the contract of the contract of the contract of the contract of the contract of the contract of the contract of the contract of the contract of the contract of the contract of the contr
                if end is a contract of the contract of the contract of the contract of the contract of the contract of the contract of the contract of the contract of the contract of the contract of the contract of the contract of the c
               if (end_x > width) end_x = width;if (end_y > height) end_y = height;
               if (vary_images_flag && fixed_images_flag) {
                    for int i
i-
NUMEXTIMAGESREPEATEXTIMAGES
i 
                       fixed-path_x[i]=start_x;
                       fixed-path_y[i]=start_y;
                   \mathcal{F}\sim \simshowStatus("Images fixed at "+coordstr(start_x, start_y));\verb+obj.PathSet(fixed-path_x, fixed-path_y)obj.TimesSetFrame(((double)move_time)/fixed_path_x.length);
               }
               else 
                   showStatus("Moving object from "+coordstr(start_x,start_y)+
                   " to "+coordstr(end_x, end_y)+" in "+move_time+" milliseconds");
                   obj.PathCreateAlongLine(start_x,start_y,end_x,end_y);
```

```
31
```

```
obj.TimesSet(move_time);

           if (obj.GetImageType() != 0) & vary_size)
               obj.SetSizeLinear(image_width,image_end_width,
                                 image_height,image_end_height);
            if ((obj.GetImageType() := 0) & vary_color)
               obj.SetColorLinear(Color.green,Color.red);
            if (poly_flag && rotate_flag)
               obj.SetAnglesLinear(0,720);if (vary_images_flag) {
               obj.SetImages(ext_images);
               if (position_centered_flag)
                  obj.SetPositionCentered();
               if (position_right_justified_flag)
                  obj.SetPositionRightJustiffied();
            \sim \simif (arc_flag) {
               if (vary_start_angle)
                  obj.SetStartAnglesLinear(start_angle,end_angle);
               if (vary_arc_angle)
                  obj.SetArcAnglesLinear(arc_angle,end_arc_angle);
           }
         }
         obj.ActivateDelay();
         JotsaForceRedisplay

     return super.handleEvent(e);

  private void deactivate_canvas (JotsaCanvas c) {
     if (c == null) return;
     if (c.GetRelatedInfo() == null) return;System.out.println("Deactivating Canvas :"+c.GetName());
      c.GetRelatedInfo().SetInhibitDisplay();
      c.RecreateBackground();
      JotsaForceRedisplay();
   \sim \sim \simprivate void activate_canvas (JotsaCanvas c) {
     if (c == null) return;
     if (c.GetRelatedInfo() == null) return;System.out.println("Activating Canvas :"+c.GetName());
      c.GetRelatedInfo().ClearInhibitDisplay();c. RecreateBackground();
      JotsaForceRedisplay
  \mathcal{L}
  public boolean action (Event e, Object arg) {
     JotsaAnimationObject tempanim
     Color old_color;
     Color new_color;
     int dim
//System.out.println("jtest2 action entered");
      if (e.target instanceof Choice) {
         String choice = (String)arg;if (choice.equals("Random Image")) {
           image_type = -1;return true
         ŀ

         else if (choice.equals("GIF Image")) {
           image_type = 0;return true
         λ
```

```
else if (choice.equals("Fill Oval")) {
   image_type = 1;return true

else if (choice.equals("Draw Oval")) {
   image_type = 2;return true;
ŀ
\sim \simelse if (choice.equals("Draw String")) {
   image_type = 3;return true
ŀ
\sim \simelse if choiceering in the choice and a complete in the control of the control of the control of the control o
   image_type = 4;return true
λ
\sim \simelse if (choice.equals("Fill Rectangle")) {
   image_type = 5;return true
λ

else if (choice.equals("Draw Strings")) {
   image_type = 6;return true
λ

else if (choice.equals("Draw Sector")) {
   image_type = 7;return true
ł

else if (choice.equals("Draw Polygon")) {
   image_type = 8;return true
λ
\sim \simelse if (choice.equals("Fill Polygon")) {
   image_type = 9;return true
ι
\sim \simelse if the interest in the compact is a construction of the construction of the construction of the construction of the construction of the construction of the construction of the construction of the construction of the c
   show_tracker_status();
   if (tracker.statusAll(true) != MediaTracker.COMPLETE) {
       System.out.println("Image loading not yet complete, try again later");
       image_type = -1;Imagetype.select ("Random Image");
      return true
   }
   image_type = 10;return true
ł

else if (choice.equals("Draw Arc")) {
   image_type = 11;return true
ι

else if (choice.equals("Fill Sector")) {
   image_type = 12;return true
ι
\sim \simelse if (choice.equals("Pie Chart")) {
   image_type = 13;return true
f,

else if choice if choice if choice if choice if choice if choice if a state if contains P or Nposition\_centered\_flag = false;position\_right\_justified\_flag = false;
```

```
reset_model_entries();
  return true
\mathcal{L}
else if (choice.equals(" Position Centered")) {
  position\_centered_f1ag = true;position_right_justified_flag = false;
  reset_model entries();
  return true
\sim \simelse is the interest in the context and a context \mathcal{L}_{\mathcal{A}}position\_centered_flag = false;position\_right\_justified\_flag = true;reset_model_entries();
  return true
γ
\sim \simelse if (choice.equals (" Random Border")) {
  border\_color\_type = 1;reset_model_entries();
  return true

else if (choice.equals (" Black Border")) {
  border\_color_type = 2;reset_model_entries();
  return true
ι

else if (choice.equals(" No Border")) {
  border\_color\_type = 0;reset_model_entries();
  return true
\mathbf{r}\sim \simelse if (choice.equals ("Fixed Size")) {
  vary_size = false;reset_mode_entries();
  return true
f,
\sim \simelse if (choice.equals (" Vary Size")) {
  vary_size = true;reset_model_entries();
  return true
\mathcal{F}else if (choice.equals (" Fixed Color")) {
  vary_{\text{color}} = false;reset_mode_entries();
  return true

else if (choice.equals (" Vary Color")) {
  vary_{color} = true;
  reset_mode_entries();
  return true
γ

else if (choice.equals(" Front Line Norm")) {
  front\_line\_type = 0;reset_mode_entries();
  return true
\sim \sim \simelse if (choice.equals (" Front Line Arrow")) {
  front\_line\_type = 1;reset_model entries();
  return true
f,

else if (choice.equals(" Front Line Solid")) {
  front\_line\_type = 2;reset_mode_entries();
```

```
return true
}
else if (choice.equals (" Rear Line Norm")) {
  rear\_line\_type = 0;reset_model_entries();
   return true
ι
\sim \sim \simelse if (choice.equals (" Rear Line Arrow")) {
   rear\_line\_type = 1;reset_mode_entries();
   return true
f,
\sim \sim \simelse if (choice.equals (" Rear Line Solid")) {
   rear\_line\_type = 2;reset_model entries();
   return true
\mathcal{L}
else if (choice.equals (" Fixed Start Angle")) {
   vary_start_angle = false;
   reset_mode_entries();
   return true
}
else if (choice.equals (" Vary Start Angle")) {
   vary\_start\_angle = true;reset_model_entries();
   return true

else if choice is a choice of the choice and arc Arc Arc Angles Arc Angles Arc Angles Arc Angles Arc Angles Arc Angles Arc Angles Arc Angles Arc Angles Arc Angles Arc Angles Arc Angles Arc Angles Arc Angles Arc Angles Arc 
   varyarc_angle = false;reset_mode_entries();
   return true
<sup>}</sup>
\sim \sim \simelse if (choice.equals (" Vary Arc Angle")) {
   varyarc_angle = true;reset_model_entries();
   return true
\sim \sim \simelse if (choice.equals (" Do Not Rotate")) {
  rotate\_flag = false;reset_model entries();
   return true
}
else if (choice.equals(" Rotate")) {
   rotate\_flag = true;reset_mode_entries();
   return true
}
else if (choice.equals (" Moving Images")) {
   fixed images flag = false;reset_mode_entries();
   return true
\mathbf{r}
else if (choice.equals (" Fixed Images")) {
   fixed\_images\_flag = true;reset_mode_entries();
   return true
\sim \sim \simelse if (choice.equals (" Use Strings")) {
   include\_string\_flag = false;include\_strings\_flag = true;reset_mode_entries();
   return true
\}
```

```
else if (choice.equals(" Use String")) {
         include\_string\_flag = true;include\_strings\_flag = false;reset_mode_entries();
         return true
     γ
     \sim \sim \simelse if (choice.equals (" No String")) {
         include\_string\_flag = false;include\_strings\_flag = false;reset_model_entries();
        return true
    λ
     \sim \sim \simelse is the choices of choices in the contract of the contract of the contract of the contract of the contract of the contract of the contract of the contract of the contract of the contract of the contract of the contract
         reset_mode_entries();
        return true
    }
ł

if ("Start".equals(arg)) {
    System.out.println("Start Pushed");
     JotsaRestartTime
    return true
ł

if ("Stop".equals(arg)) {
    System.out.println("Stop Pushed");
     JotsaStopTime
    return true
λ

if Select Nextext Nextext Nextext Nextext Nextext Nextext Nextext Nextext Nextext Nextext Nextext Nextext Next
    System.out.println("Select Pushed");
    try_log_line("Select Next Pushed");
     as if the more that is a contract of the set \mathbf{y}if (selected >= 0) {
         tempanim = JotsaGetObjectAt(selected);tempanim.SetShake(0);
    Y
     \sim \sim \simselected
     if if it is a selected and it is a selected and it is a selected of the selected of the selected of the select
         selected = 0;tempanim = JotsaGetObjectAt(selected);tempanim.SetShake(10);
    tempanim.ClearShakeAll();
    selected\_object = tempanim;return true
\mathcal{F}
if ("Select All".equals(arg)) {
    System.out.println("Select All Pushed");
     if selected a selected and the selected of the selected selected and the selected selected and the selected selected and the selected selected and the selected selected and the selected selected and the selected selected a
        return true
    tempanim = JotsaGetObjectAt(selected);tempanim.SetShakeAll();
    return true
\mathcal{F}
if ("Select None".equals(arg)) {
    System.out.println("Select None Pushed");
     el personer de la comme de la comme de la comme de la comme de la comme de la comme de la comme de la comme de
    tempanim = JotsaGetObjectAt(selected);selected = -1;tempanim. SetShake(0);
    return true
λ

if Linkedon and the Linkedon and the Linkedon and the Linkedon and the Linkedon and the Linkedon and the Linkedon and the Linkedon and the Linkedon and the Linkedon and the Linkedon and the Linkedon and the Linkedon and th
    System.out.println("Link Pushed");
    link_f1ag = true;
```

```
return true
         λ

        if ('Line''.equals(arg)) {
             System.out.println("Line Pushed");
             if JotsaNumObjects -

                 System.out.println("At least 2 objects must be created first");
                 return true
             \sim \sim \simif (last_line_flag) {
                 System.out.println("Already have a line there");return true
             ι
             \sim \sim \simline_f1ag = true;return true
         λ
         \sim \sim \simif ("Link Index".equals(arg)) {
             System.out.println("Link Index Pushed");
             try_log_line("Link Index Pushed");
             link_index_flag = true;return true
        ι

         if Loopey is a strategies of the contract of the contract of the contract of the contract of the contract of the contract of the contract of the contract of the contract of the contract of the contract of the contract of t
             System.out.println("Loop Pushed");
             \texttt{try_log\_line} ("Loop Pushed");
             if (selected >= 0) {
                 selected_object.PathSetLoop();
             }
             return true
         ١
         \sim \sim \sim\sim if the uncertainty is the uncertainty of the uncertainty in the uncertainty of the uncertainty of the uncertainty of the uncertainty of the uncertainty of the uncertainty of the uncertainty of the uncertainty of the 
             System.out.println("UnLoop Pushed");
             if (selected >= 0) {
                 selected\_object.PathClearLoop();<sup>}</sup>
             \sim \sim \simreturn true
        ι
         \sim \sim \simif Time equalsarg 
             systemouthprintlnTime Up Pushed Up
//    JotsaDefaultCanvas.SetResizeable(true);
             JotsaAddToVirtualTime(100);
             return true
         λ

         if the company of the company of the company of the company of the company of the company of the company of the
             System.out.println("Time Down Pushed");
//             JotsaDefaultCanvas.SetResizeable(false);
             JotsaAddToVirtualTime(-100);
             return true
        \mathcal{F}
         if ("Link Level".equals(arg)) {
             System.out.println("Link Level Pushed");
             link_level_flag = true;
             return true
         λ

         if and a reset time and a reset of the set of the set of the set of the set of the set of the set of the set o
             System.out.println("Reset Time Pushed");
             JotsaClearVirtualTime();
             return true
         ι

         if Colored and Colored and Colored and Colored and Colored and Colored and Colored and Colored and Colored and
             System.out.println("Color Pushed");
             if selected at the selected state \mathcal{L}old_{\text{color}} = selected_{\text{object}}.GetColor();
             new\_color = get\_next\_color(old\_color);
```

```
selected_object.ResetColor(new_color);
   selected_object.ResetColorString(get_next_color(new_color));
   return true
λ

if ("Remove", equals(arg)) {
   System.out.println("Remove Pushed");
    el personer de la comme de la comme de la comme de la comme de la comme de la comme de la comme de la comme de
   selected_object.SetRemoveTime();
   return true
٦
\sim \sim \simif ("Palette".equals(arg)) {
    System.out.println("Palette Pushed");
    for int i
i-

i
        for int j
j-

j
            <u>for interesting the set of the set of the set of the set of the set of the set of the set of the set of the se</u>
       make\_colored\_object(k, j, i);make_colored_headings();
   return true
\mathcal{F}
if ("Popup".equals(arg)) {
   System.out.println("Popup Pushed");
   popup_count++;
    if (can == null)System.out.println("Canvas is null");
    else
       System.out.println("Canvas is: "+can.GetName());
    deach and the contraction of the contraction of the contraction of the contraction of the contraction of the contraction of the contraction of the contraction of the contraction of the contraction of the contraction of the
    can be a greater than the canonical population of the canonical population of the canonical population of the c
    tempanim = can.WriteBackgroundString("This is the active popup",
          20,50, Color.green);
    can.SetRelatedInfo(tempanim);
    activate_canvas(can);
   return true
ι
\sim \sim \simif ("Scaled".equals(arg)) {
   System.out.println("Scaled Pushed");
    scaled count++:
    swin = JotsaMakeScaledWindow("Scaled "+scaled_count,400,300);
   return true
λ
\sim \sim \simif ("Resize".equals(arg)) {
    System.out.println("Resize Pushed");
    JotsaDetaultCanvas.ResetSize();
   JotsaForceRedisplay
   return true
γ

if ("Controls".equals(arg)) {
   System.out.println("Controls Pushed");
   CP.show();
   return true

if ("Quit".equals(arg)) {
   System.out.println("Quit Pushed");
    try Systems Systems (1999)
    catch (SecurityException e1) {
       System.out.println("Not allowed to exit from this implementation");
       if (backURL != null) {
           System.out.println("Trying to transfer to "+backURL);
           getAppletContext().showDocument(backURL);
       \mathcal{F}\}\mathcal{F}
return super.action(e, arg);
```

```
\}public void JotsaPopupChosen(JotsaPopupWindow win) {
       deactivate_canvas(can);
       activate_{can}vas (win.can);
   \mathcal{F}public void JotsaAllPopupsChosen 
       deactivate_{can} (can);
       can = null;\mathcal{F}void try_log_line(String str) {
       if (Justalog == null) return;
       if (JotsaLog.IsOpen())JotsaLog.WriteLineDate(str);
   \mathcal{F}public void JotsaCanvasResized(int oldx, int oldy, int newx, int newy,
                                          JotsaCanvas can 
// System.out.println("Canvas size changed from "+oldx+" "+oldy+" to "+
new material contracts and contracts are new material contracts and contracts are new material contracts of the
        resize boundswidthnews. It is not also been also been also been also been also been also been also been also b
   \}
```
 $\}$